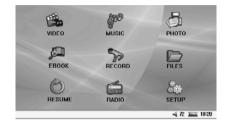

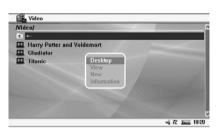

Use the UP and DOWN buttons to navigate through the list of videos. Select the desired video and press PLAY to start.

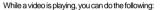

- a. Press ESC to stop playing and return to the video file list.
- b. Press VOL+ or VOL- to adjust the volume.
- c. Press PLAY to pause, and press PLAY again to resume.
- d. Press UP or DOWN once to play the previous or next file.
- e. Press and hold UP or DOWN for over 2 seconds to search forward or backward. Release the button to resume playing.

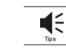

Tip: Forward or Backward now function as video pause.

f. During video play, press  $\ensuremath{\mathsf{MENU}}$  to show the video function menu.

## 

(L-R: Pause, Forward, Backward, Next, Previous, Single Replay, 4:3 Display). Note: The Single Replay 
button can be switched to All Replay 
hot for display 
hot single replay 
hot single replay 
hot single replay 
hot single replay 
hot single replay 
hot single replay 
hot single replay 
hot single replay 
hot single replay 
hot single replay 
hot single replay 
hot single replay 
hot single replay 
hot single replay 
hot single replay 
hot single replay 
hot single replay 
hot single replay 
hot single replay 
hot single replay 
hot single replay 
hot single replay 
hot single replay 
hot single replay 
hot single replay 
hot single replay 
hot single replay 
hot single replay 
hot single replay 
hot single replay 
hot single replay 
hot single replay 
hot single replay 
hot single replay 
hot single replay 
hot single replay 
hot single replay 
hot single replay 
hot single replay 
hot single replay 
hot single replay 
hot single replay 
hot single replay 
hot single replay 
hot single replay 
hot single replay 
hot single replay 
hot single replay 
hot single replay 
hot single replay 
hot single replay 
hot single replay 
hot single replay 
hot single replay 
hot single replay 
hot single replay 
hot single replay 
hot single replay 
hot single replay 
hot single replay 
hot single replay 
hot single replay 
hot single replay 
hot single replay 
hot single replay 
hot single replay 
hot single replay 
hot single replay 
hot single replay 
hot single replay 
hot single replay 
hot single replay 
hot single replay 
hot single replay 
hot single replay 
hot single replay 
hot single replay 
hot single replay 
hot single replay 
hot single replay 
hot single replay 
hot single replay 
hot single replay 
hot single replay 
hot single replay 
hot single replay 
hot single replay 
hot single replay 
hot single replay 
hot single replay 
hot single replay 
hot single replay 
hot single replay 
hot single replay 
hot single replay 
hot single replay 
hot single replay 
hot single replay 
hot single replay 
hot sing

Note: Press UP or DOWN to select an option in the menu above and press PLAY to confirm. g. When selecting Forward or Backward in the menu above, you can press UP or DOWN to change how fast you want to go forward or backward (X2, X4, X8, X16), and press PLAY again to resume normal playing.

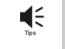

This product is compatible with Windows Me, Windows 2000, Windows XP. For Win 95/98/98SE, you are required to download the driver.

## **Play Video**

Select Video in the main interface and press PLAY. You will be redirected to the upper level folder and the list of video files will be displayed.

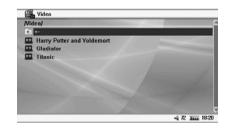

Press the MENU button to display the operation menu.

a. To return to the main interface, select Desktop.

b. Create, copy, move, paste, delete and rename (see operation manual for reference) c. Select File Information to open or close the file information bar.

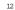

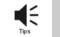

Tip: Forward or backward is functioning as if it were in Video mode, which will help you to find the correct playing spot.

## **Play Music**

In the main interface, select Music and press PLAY.

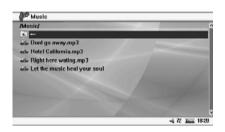

You will be redirected to the upper level folder and the list of audio files will be displayed.

Press MENU to show the operation menu.

- a. To return to the main interface, select Desktop
- b. Create, copy, move, paste, delete and rename (see operation manual for reference)
- c. Select File Information to open or close the file information bar.

Use the UP and DOWN buttons to navigate through the list of audio files. Select the desired file and press PLAY to start.

Press ESC to stop playing and return to the file list.

Press PLAY to pause, and press PLAY again to resume.

Press VOL+ or VOL- to adjust the volume.

Press UP or DOWN once to play the previous or next file.

Press and hold UP or DOWN for over 2 seconds to search forward or backward. Release the button to resume playing. During audio play, press MENU to show the music function menu.

## 

(L-R: Pause, Forward, Backward, Next, Previous, Single Replay, A-B Repeat, ID3 Info, EQ, Background Music, Lock.)

Note: The replay button can be switched to single Replay , Random Play , then All Replay , by Pressing the Single Replay , by Pressing the Single Replay , by

play [mg.] Note: Press UP or DOWN to select an option in the menu above and press PLAY to confirm. Press ESC or MENU to resume normal playing.

#### Change Lyrics

The music files should contain the LRC file, which contains the file names and the lyrics in

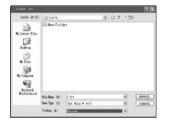

Unicode format. Download the lyric file, open it and save as Unicode (see image below).

Select Background Music from the menu above, and return to the previous menu, where your music will still be playing.

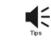

Tips:press is to repeat. First press as the start, second Press as the end. The interval between two presses has to exceed 3-5 seconds.

## **View Picture**

In the main interface, select Image and press PLAY. You will be redirected to the upper level folder and the list of image files will be displayed.

Press MENU to show the operation menu:

a. To return to the main interface, select Desktop.

b. Create, copy, move, paste, delete and rename (see operation manual for reference)

c. Select File Information to open or close the file information bar.

Press PLAY and the image will be displayed on the screen.

Press ESC to stop image browsing and return to the file list.

Press UP or DOWN once to play the previous or next file.

During image browsing, press MENU to show the image function menu:

Right 90 Degrees, Zoom In, Zoom Out, 4 Images, 9 Images)

You can turn the slide function on or off in the menu above. The slide display interval can be set in the setting menu.

#### Set Background

Select Set as Background in the menu above, and the current image will be set as the desktop background. Images stored in the player can be set as the desktop background using this function.

Under the image zoom mode, press UP and DOWN to move the image and press PLAY to exit zoom mode.

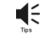

Tip: If you would like to browse images and play music at the same time, you must start the music first, and select Background Music from the menu. You can then proceed to browse your images.

#### Read E-Book

In the main interface, select E-book and press PLAY. You will be redirected to the upper level folder and the list of e-book files will be displayed.

Press MENU to show the operation menu:

a. To return to the main interface, select Desktop.

b. Create, copy, move, paste, delete and rename (see operation manual for reference) c. Select File Information to open or close the file information bar. Press PLAY to read the e-book on the screen, and press UP or DOWN to turn the page forward orback.

Press Esc to stop reading the e-book and return to the file list. (If the number of pages read exceeds 10 pages, press Esc to return and display a dialogue where you can create a bookmark. Select Yes to create a bookmark or No if you do not wish to create a bookmark.)

While you are reading the e-book, press MENU to show the e-book function menu:

This device is compatible with e-books in the following formats: \*. Txt &. Irc. Note: the e-book file must be in Unicode(Please refer to Change Lyric the Play Music section.)

#### Radio

When using the function of FM radio, please plug the earphones into the earphones jack, otherwise the FM radio function is unavailable. (The earphone also serves as the antenna of the FM radio.)

In the main interface, select Radio and press PLAY to start. The default state is preset with 20 stations to choose from. Press UP or DOWN to select the desired station.

Press VOL+ or VOL- to adjust the radio volume.

During FM radio play, press MENU to show the radio function menu:

(L-R: Previous, Next, Manual Search, Auto Search, Synchronous Recording, and

Background Play.) You can press UP or DOWN to select options in the function menu.

#### Manual Search

Select Manual Search and press UP or DOWN to switch the radio frequency. Press UP or DOWN once to switch the frequency over 100 KHz; press and hold UP or DOWN for 2-3 seconds to enter the next station; Press PLAY. The FM radio will promptyou to save your preset station, select the preset station and press PLAY to save it. Press Esc to return to the preset station.

#### Auto Search

Select Auto Search and the FM radio will search all frequencies automatically (87.5MHz-108MHz) and save each station searched to the preset station (This will replace previous preset stations). If 20 preset stations are saved, the auto search will stop.

#### Synchronous Recording

During FM radio play, select Synchronous Recording to save the FM audio program; Press Pause to stop recording.

## Background Playing

Select Background Play to continue working with other programs.

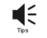

Tip: Set the sensitivity of the radio under play mode of the settings menu before searching. Please refer to the settings instructions for details.

#### **External Program Recording**

Before starting, please connect the 3inIAV cable with the player's AV In jack and the external device's AV Out jack.

a. In the main interface, select Recording and press PLAY to enter recording menu.

b. Select the type of Video and Audio with signal input (For music recording only) and press PLAY to confirm.

c. Select the quality level of recording, high quality, medium quality or low quality and press Enter to confirm.

d. Finally, select Start and press PLAY to record.

e. Press Return to stop recording, turn off the player and remove the AV cable.

f. During recording, press PLAY to pause/stop recording. Press PLAY again to resume recording. This function allows you to check it without recording.

g. External AV device is not required for Voice recording, the audio is recorded through the MIC.

#### **File Operation**

In the main interface, select File and press PLAY. You will be redirected to the upper level folder and the list of files will be displayed.

a. Copy: Select your file or folder, press MENU to show the operation menu and select Copy. Then press MENU in the desired folder to call the operation menu and select Paste. A Paste or Not dialog appears. Press Yes to paste or NO to cancel.

b. Move: Select your file or folder, press MENU to show the operation menu and select Move. A Move or Not dialog appears. Press Yes and then press MENU in the desired folder to call the operation menu. Press Yes to start moving the file or NO to cancel.

c. Paste: See Copy and Move above.

d. Delete: Select your file or folder, press MENU to show the operation menu and select Delete. A Delete or Not dialog appears. Press Yes to start deleting the file or NO to cancel. e. Rename: Select your desired file or folder, press MENU to show the operation menu and select Rename. A character sheet appears. Press UP or DOWN to select the desired characters and press PLAY to confirm input. Press MENU to save the name or press Esc to cancel. If you get an input error, please move the cursor to the "The top right corner of the character set. Press PLAY to delete the incorrect character. f. New Folder: Press MENU to save it. A new folder is successfully created.

## Resume

The Resume function is used to resume the playing of the last video or audio file played.

If no previous video or audio was played, pressing the Resume button will result in a message stating that there is No File.

## Setup Menu

#### In the main interface, select Settings Menu and press PLAY to confirm. Press UP or DOWN to select options in the menu and press PLAY to confirm.

#### Display

The option lets you select backlight, text color, focus text color and focus color.

- a. Backlight: This lets you set how bright you want your backlight to be:: 10% (10% of total brightness), 20% (20% of total brightness) ... 100% (total brightness).
- b. Text color: This allows you to select the color of your text, from 001-255.
- c. Focus Text color: This allows you to select the color of your highlighted text, from 001-255.
- d. Focus color: This allows you select the color of the highlight itself, from 001-255.

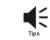

Tip: After changing the SD card, all the display options will return to the default.

## System

This option lets you select Language, TV, System Info and Default Setting. a. Language: Set the interface language: Select from Simplified Chinese, Traditional Chinese, English, German, French, Italian, Spanish, Portuguese and Japanese. b. TV: Set format of TV set PAL/NTSC.

System Info: Check the company information, product name, date of version, spare capacity. c. Default Setting: resume the Default setting mode.

#### Power

The option lets you set the backlight setting and power off.

a. Backlight setting: This refers to the time before the LCD automatically shuts down: select from 001-255 seconds, 000 is not available.

b. Power off: This refers to the time before the player automatically shuts down: selecting from 001-255 seconds, 000 is not available.

#### Playing Mode

The option lets you select the image interval time, music playing mode, radio sensitivity. a. Image interval time: This refers to the interval between images when doing the automatic browsing, from 001-255 seconds.

b. Music playing mode: This refers to the setting of music playing mode: random play, all replay, single replay.

c. Sensitivity of radio: This refers to the setting of radio searching sensitivity, with high, medium and low sensitivity.

#### Clock

Setthe player's clock to display on the desktop; with the ability to set year, month, day, hour, minute, and second.

#### Speaker

The speaker can be set to be on or off.

#### Video play on TV

To play the video files from this device on your television, turn the power off, connect the player (AVOut) to TV set(AVIn) with the suppliedAV cable. Set the television to AV mode. Turn the power on, press and hold the menu button for 3-5 seconds, and it should now be displayed on the television. Users can operate most functions via the TV screen. The volume control is not available for the player in this mode.

## **Code Conversion Program**

Video conversion of WMV 9:

Microsoft Windows Media Encoder 9 series is a very powerful tool that is able to convert audio/ video into Windows Media Format. A brief introduction of the conversion process and steps of using Windows Media Encoder follows:

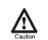

a.Windows Media Player 9 or a newer version must be installed.b. Direct X9 must be installed.

c. Windows Media Encoder 9 must be installed.

Using Windows Media Encoder, you can select video files with the suffix WMV, ASF, AVI, MPG, RM, RMVB and DAT as the source file.

Caution: System requirements of computer

After selecting the source file, select software conversion guide according to different requirements and select the desired specifics of the output file, such as resolution, frame rate, baud rate, etc.

1. Select Windows Start Menu – Program – Windows Media – Windows Media Encoder to run the Windows Media Encoder, then select the File Conversion option.

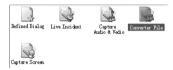

# 2. Select the source file to be converted in the source file window, and enter the location and name of output file.

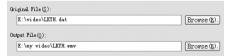

3. Click Next and select Windows Media Hardware Configuration File. Click Next again.

File dowuload (Computer player) Har dware device (ID. NUMportable) Windows Media server Web server Windows Media Hardware collocate file Pocket PC File Sare

#### 4. Select Simple Video Configuration File-Medium (CBR) in the video bar.

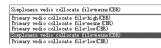

5. Select Audio Configuration File L1 (CBR) in the audio bar.

#### Audio collocate file LI(CBR)

6. Click Next and fill in the information box with your favorite content or leave it empty.
 7. Click Next and uncheck the option Single click "OK" to start converting, then click "OK".
 8. Click Property

v

New dialog 🌮 📕 🛛 Property 📐 🌍 Start coding 🔘 Stop 🕕 Pause ,

and select Compress

Original Output Compress Vedio size Property, Uncheck the option Through two code, and check Time Compress.

□ Twice coding pass(#) 🔽 Time compress(∰),

then select edit. 9. Click 355Kbps in self-defined code setting box,

General 355 Kbps

change 15 fps to 30 fps in frame ratio bar

Frame speed(E): 30 fps ,

then click Confirm. Press Apply again and close the Property dialog. 10. Click Start coding, and wait for it to finish

## Supplement

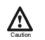

Environment Protection Knowledge Discharged packing material, batteries and used electrical products must be separated.

## **Technical Specification**

| -                 |                               |                                                               |                                                           |                                             |                           |                          |               |         |  |
|-------------------|-------------------------------|---------------------------------------------------------------|-----------------------------------------------------------|---------------------------------------------|---------------------------|--------------------------|---------------|---------|--|
| Product Dimension |                               |                                                               | 108mmx71mmx17.4mm                                         |                                             |                           |                          |               |         |  |
| Product Weight    |                               |                                                               | 157g                                                      |                                             |                           |                          |               |         |  |
| Screen            |                               |                                                               | 4 inches TFT-LCD/480X272 RGB                              |                                             |                           |                          |               |         |  |
| Battery           |                               |                                                               | Embedded 2000 mAH Li-polymer Battery 3.7V/2000mAH         |                                             |                           |                          |               |         |  |
| Charger           |                               |                                                               | 100-240V 50/60Hz AC input, 5V/2A DC output                |                                             |                           |                          |               |         |  |
| Memory Capabity   |                               |                                                               | SD/MMC card 32MB-4GB                                      |                                             |                           |                          |               |         |  |
| Audio             | Compatible                    |                                                               | MP3/WMA/AAC format; 4GB for largest file                  |                                             |                           |                          |               |         |  |
|                   | Code Flow Rate                |                                                               | 1.5 Mbps                                                  |                                             |                           |                          |               |         |  |
|                   | Sampling Rate                 |                                                               | 16/24/32/44.1/48 KHZ                                      |                                             |                           |                          |               |         |  |
| Video             | Compatible                    |                                                               | AVI/ASF/WMV9; 4GB for largest file                        |                                             |                           |                          |               |         |  |
|                   | Code Flow Rate                |                                                               | 4 Mbps                                                    |                                             | Frame Rate                |                          | 30 frames / s |         |  |
|                   | Sampling Rate                 |                                                               | NTSC/P                                                    | ALdu                                        | ual format                | ormat Resolution 702X480 |               | 702X480 |  |
| Radio             | SNR                           |                                                               | S/N: 30dB; 10 preset channels                             |                                             |                           |                          |               |         |  |
|                   | Frequency                     |                                                               | 87.5-108MHz                                               |                                             |                           |                          |               |         |  |
| Image             | Compatible                    |                                                               | JPEG/BMP/GIF format, with functions of slide, background  |                                             |                           |                          |               |         |  |
|                   |                               |                                                               | music and image preview.                                  |                                             |                           |                          |               |         |  |
| Pixel             |                               | Largest Pi                                                    |                                                           | ixel: 3264X2448 Largest File 10 MB          |                           |                          |               |         |  |
| E-book            | Support TXT(in unicode)<4.5MB |                                                               |                                                           |                                             |                           |                          |               |         |  |
| Video Recording   |                               | Format                                                        |                                                           | MPEG-4.asf format, with largest file of 4GB |                           |                          |               |         |  |
|                   |                               | Resolution                                                    |                                                           | 320X240                                     |                           |                          |               |         |  |
|                   |                               | Code Flow Rate                                                |                                                           | 4M bps                                      |                           |                          |               |         |  |
| Audio Recording   |                               | Format                                                        |                                                           | MP3 format with largest fiel of 4GB         |                           |                          |               |         |  |
|                   |                               | Sampling Rate                                                 |                                                           | low sensitivity 16KHz.32Kbps                |                           |                          |               |         |  |
|                   |                               |                                                               |                                                           | common sensitivity 24KHz.64Kbps             |                           |                          |               |         |  |
|                   |                               |                                                               |                                                           | high sensitivity 32KHz.96Kbps               |                           |                          |               |         |  |
|                   |                               | Output                                                        |                                                           | Φ2.5mm sound/video joint                    |                           |                          |               |         |  |
|                   |                               | Input                                                         |                                                           | φ2                                          | φ 2.5mm sound/video joint |                          |               |         |  |
| USB U             |                               | USB 2.0 f                                                     | USB 2.0 full speed                                        |                                             |                           |                          |               |         |  |
| Language          |                               | English,German,Italian,Spanish,Dutch,Korean,Russian,Japanese, |                                                           |                                             |                           |                          |               |         |  |
|                   |                               | French, Portuguese, Simplified Chinese, Traditional Chinese.  |                                                           |                                             |                           |                          |               |         |  |
| Operatio          | nSystem                       | Compatib                                                      | Compatible with Windows98/98SE/ME/2000/XP system platform |                                             |                           |                          |               |         |  |
| 1                 |                               | 1 . 1                                                         |                                                           |                                             |                           |                          |               |         |  |

## **Safety Declaration**

This device complies with part 15 of the FCC rules. Operation is subject to the following two conditions:

a. The device may not cause harmful interference, and

b. This device must accept any interference received, including interference that may cause undesired operation.

# **Copyright Declaration**

No part of this manual may be copied, republished, reproduced, transmitted or distributed in any way without prior written consent of Nextar, Inc. Any unauthorized distribution of this manual is expressly forbidden.

Nextar is a registered trademark of Tofasco, Inc.

Nextar may find it necessary to modify, amend or otherwise change or update this manual. We reserve the right to do this at any time, without any prior notice. All specifications and features are subject to change without notice. All screenshots shown are simulated and may not represent the actual screen on production unit sold to consumers.

For information on this product its operation and accessories, visit us on the web at:

http://www.nextar.com

or write to us at :

Nextar Inc. 1661 Fairplex Drive La Verne, CA 91750 USA

Copyright©2006 Nextar Inc. All Rights Reserved

24